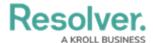

# Version 3.0 Release Notes (Incident Management)

Last Modified on 01/22/2020 6:08 pm EST

Note: The following features are not added to Incident Management by default. For information on adding these features to your version of the app, contact your CSM.

## **New Features**

#### **Formatted Text for Narratives**

- Text can now be formatted using Core's rich text editor on the following fields in the following forms:
  - Narrative field:
    - Create a Narrative in the Details section of the Incident Review form
    - Narrative Review in the Details section of the Incident Review form
  - Summary field:
    - Create a New Interview in the Interviews section of the Investigation Review form
    - Interview Review in the Interviews section of the Investigation Review form

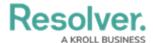

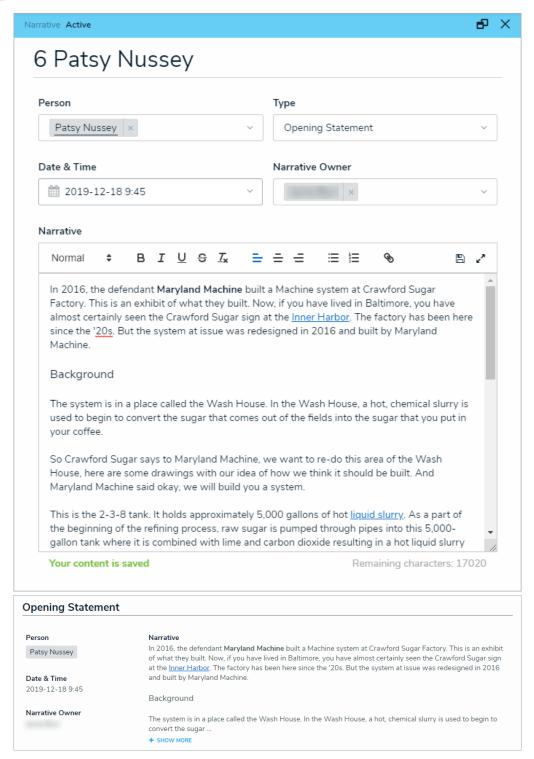

## **Geolocation Support: Maps**

- Locations can now be entered by putting a pin in a map on the following forms:
  - Submit an Incident form
  - Submit an Incident (Anonymous) form
  - Create a New Involved Location in the Triage an Incident form

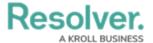

- Create a New Incident form
- Create a New Involved Location in the Details section of the Incident Review form
- Involved Location Review in the Details section of the Incident Review form
- Create a New Location form in the Library application
- Location Review form in the Library application

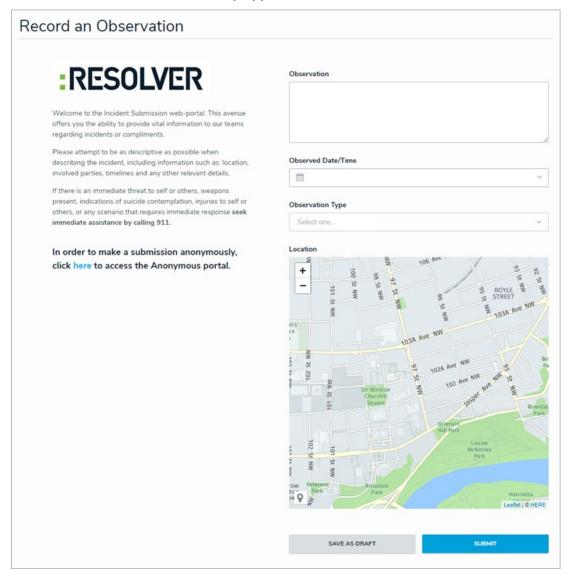

• In the Details section of the Incident Review form, the read-only map will render multiple pins if more than one involved location has been entered.

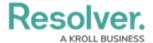

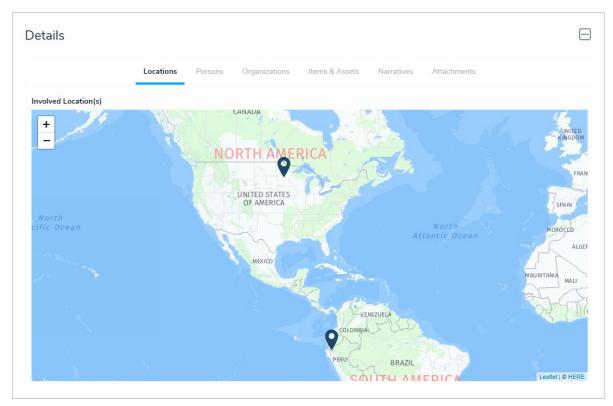

# **Geolocation Support: Addresses**

- A mailing address can now be selected in the Location field for the following forms:
  - Create a New Involved Location in the Triage an Incident form
  - Create a New Incident form
  - Create a New Involved Location in the Details section of the Incident Review form
  - Involved Location Review in the Details section of the Incident Review form
  - Create a New Location form in the Library application
  - Location Review form in the Library application

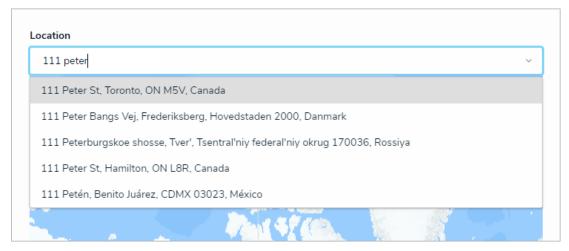

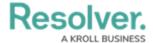

## **Incident Trending Over Time (Introduction)**

- Users can now view incident trending data for business units, locations, and persons on the following forms and reports:
  - Business Unit Overview report
  - Location Trending Review on the Location Review form in the Library application
  - Location Dashboard Report on the Location Review form in the Library application
  - Person Review form in the Library application
  - Person Report on the Person Review form in the Library application

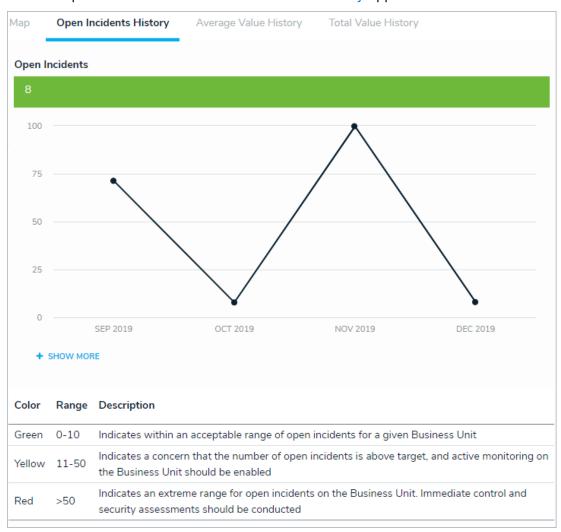

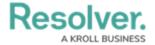

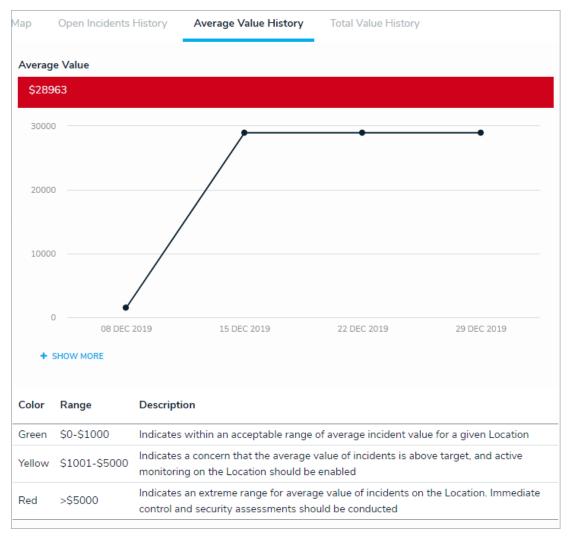

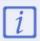

Trending data is applied based on Incident creation. Historical incidents (imported or backdated) are not yet included in this feature.

### **Formula Cards**

- The following formulas will now be displayed as cards on the following forms and reports:
  - Business Unit Overview report

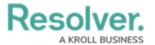

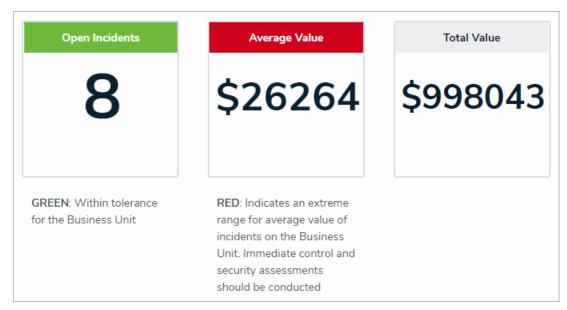

Location Review form in the Library application

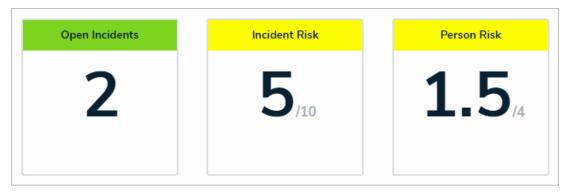

 Location Trending Overview and Location Dashboard on the Location Review form in the Library application

| Open Incidents                           | Average Value                                                                                                    | Total Value |
|------------------------------------------|----------------------------------------------------------------------------------------------------|-------------|
| 2                                        | \$28963                                                                                                    | \$57926     |
| GREEN: Within tolerance for the Location | RED: Indicates an extreme range for average value of incidents on the Location. Immediate control and security assessments should be conducted |             |

Investigation Review form

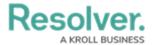

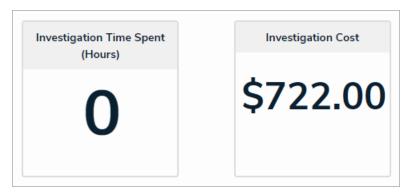

Person Review form in the Library application

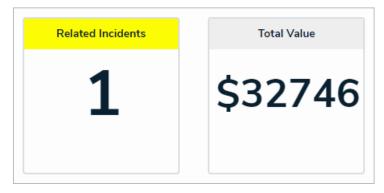

Person Report Header on the Person Review form in the Library application

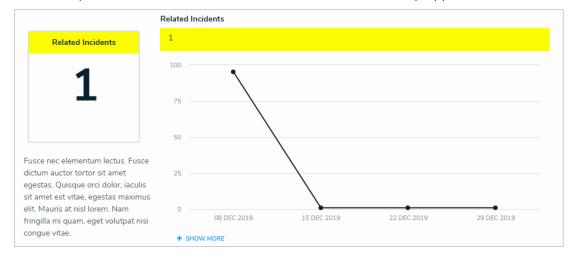

# **Excluding Archived Incidents from General Access**

• Main users will now have archived incident data omitted from performance-impacted activities (such as searching for records or running reports). This data has been restricted to the Administrators (Incident Management) group.

#### **New Select List Format**

- Certain select lists have been changed to a horizontal format in the following forms:
  - Triage an Incident form
  - Incident Review form

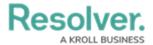

- Create a New Loss or Recovery from the Loss & Recovery section of the Incident Review form
- Loss or Recovery Review from the Loss & Recovery section of the Incident Review form
- Person Review form in the Library application
- Create an Asset form in the Library application
- Asset Review form in the Library application
- Create Evidence from the Evidence tab of the Investigation Review form
- Evidence Review from the Evidence tab of the Investigation Review form
- Create a Task form
- Task Review form

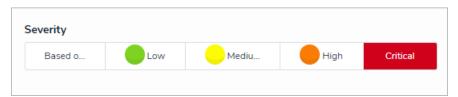

# **Empty Views Are Hidden**

• If a view in the Library does not contain any data, it will be not be visible to users.